### ام لوحم ىلع SSH مداخ ةقداصم تادادعإ نيوكت (رماوألا رطس ةهجاو) CLI لالخ نم ſ

# ةمدقملا

اذه رفوي .ةنيعم ةكبش ةزهجأل دعب نع انمآ الاصتا رفوي لوكوتورب وه (SSH (Shell Secure لوؤسملل SSH حمسي .رفشم هنأ ءانثتساب ،Telnet لاصتال ةلثامم ةفيظو لاصتالا .ةيجراخ ةهج جمانرب مادختساب (CLI) رماوألI رطس ةهجاو لالخ نم لوحملI نيوكتب

مدختسي .ةكبشلا لخاد نيمدختسملل SSH تايناكمإ رفوي يذلا SSH ليمعك لوحملا لمعي SSH مداخ يأ لوحملا ذخأي ،SSH مداخ ةقداصم ليطعت دنع .SSH تامدخ ميدقتل SSH مداخ لوحملا متءف ،لوحملا على SSH ةمدخ نيك مت مت اذإ .ةكبشلا على نامألا لليقي امم ،هب قوثوم مداخك . .نامألا نيسحت

CLI لالخ نم رادم لوحم ىلع مداخلا ةقداصم نيوكت ةيفيك لوح تاميلعت ةلاقملا هذه مدقت .(رماوألا رطس ةهجاو)  $\overline{a}$ 

## قيبطتلل ةلباقلا ةزهجألا

- Sx300 Series
- Sx350 Series
- SG350X Series
- Sx500 Series
- Sx550X Series

#### جماربلا رادصإ  $\ddot{\phantom{0}}$

- 1.4.7.06 SX300 و SX500
- 2.2.8.04 SX350، SG350X، SX550X

## SSH مداخ تادادعإ نيوكت

#### SSH مداخ ةقداصم تادادعإ نيوكت

امه نايضارتفال ارورملا ةملكو مدختسملا مسا .لوحملا مكحت ةدحو ىلإ لوخدلا لجس .1 ةوطخلا لِخدأف ،ةديدج رورم ةملك وأ ديدج مدختسم مسا نيوكت نم تيهتنا دق تنك اذإ .cisco/cisco .كلذ نم ًالدب دامتعالا تانايب

وأ SSH لالخ نم SMB لوحمل (CLI) رماوألا رطس ةهجاو ىلإ لوصولI ةيفيك ةفرعمل **:ةظحالم** .ا<mark>نه</mark> رقنا ،Telnet

### **IUser Name: cisco** Password: \*\*\*\*\*\*\*\*\*\*\*

لوصول| متي ،لاثمل| اذه يف .كيدل لوحملل قي قدل| زارطل| بسح رماوأل| فـلتخت دق **:ةظحالم** .Telnet جمانرب لالخ نم SG350X switch لوحملا ىلإ

لالخ نم "ماعلا نيوكتلا" عضو ىلإ لخدا ،لوحملل "تازايتمالا يذ EXEC "عضو نم 2. ةوطخلا :يلاتلا لاخدإ

SG350X#**configure**

الخطوة .3 لتمكين مصادقة خادم SSH عن بعد بواسطة عميل SSH، أدخل ما يلي:

SG350X(config)#**ip ssh-client**

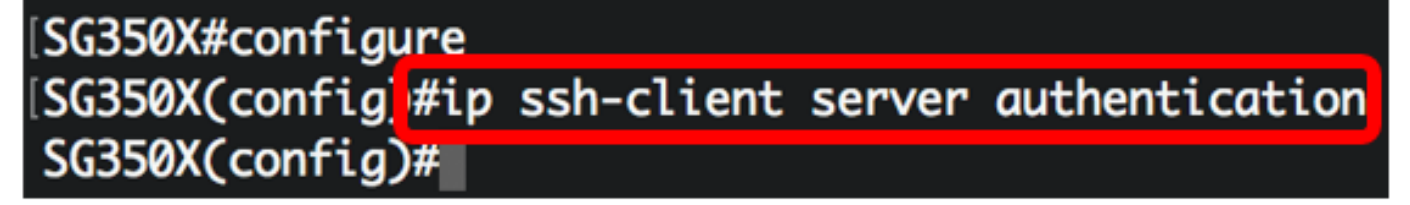

الخطوة .4 لتحديد الواجهة المصدر التي سيتم إستخدام عنوان 4IPv كعنوان 4IPv للمصدر للاتصال بخوادم 4IPv SSH، أدخل ما يلي:

**[**SG350X(config)#**ip ssh-client source-interface [interface-id**

● id-interface - يحدد الواجهة المصدر.

[SG350X#configure [SG350X(config)#ip\_ssh-client\_server\_authentication [SG350X(config]#ip ssh-client source-interface vlan 20 SG350X(config)#

م**لاحظة:** في هذا المثال، تكون واجهة المصدر هي شبكة VLAN رقم 20.

الخطوة 5. (إختياري) لتحديد واجهة المصدر التي سيتم إستخدام عنوان IPv6 الخاص بها كعنوان مصدر IPv6 للاتصال بخوادم SSH 6IPv، أدخل ما يلي:

> **[**SG350X(config)#**ipV6 ssh-client source-interface [interface-id** ● id-interface — يحدد الواجهة المصدر.

> > ملاحظة: في هذا المثال، لم يتم تكوين عنوان IPv6 للمصدر.

الخطوة 6. لإضافة خادم موثوق به إلى جدول خادم SSH البعيد الموثوق به، أدخل ما يلي:

**[ ] [ip-address | ]** SG350X(config)#**ip ssh-client server finger** المعلمات هي:

- المضيف اسم خادم اسم المجال (DNS (لخادم SSH.
- address-ip يحدد عنوان خادم SSH. يمكن أن يكون عنوان IP عنوان 4IPv أو 6IPv أو z6IPv.
	- بصمة الإصبع بصمة إصبع المفتاح العام لخادم 32) SSH حرف سداسي عشري).

SG350X#configure SG350X(config)#ip ssh-client server authentication SG350X(config)#ip ssh-client source-interface vlan 20 [SG350X(config)#\$00.1 76:0d:a0:12:7f:30:09:d3:18:04:df:77:c8:8e:51:a8 SG350X(config)#

ملاحظة: في هذا المثال، عنوان IP للخادم هو 192.168.100.1 والبصمة المستخدمة هي .76:0d:a0:12:7f:30:09:d3:18:04:df:77:c8:8e:51:a8 الخطوة 7. أدخل الأمر exit للعودة إلى وضع "EXEC ذي الامتيازات":

SG350X(config)#exit

```
SG350X#configure
[SG350X(config)#ip ssh-client server authentication
SG350X(config)#ip ssh-client source-interface vlan 20
[SG350X(config)#$00_1 76:0d:a0:12:7f:30:09:d3:18:04:df:77:c8:8e:51:a8
[SG350X(config)#exit
SG350X#
```
الخطوة 8. لعرض إعدادات مصادقة خادم SSH على المحول، أدخل ما يلي:

**[ip-address | ]** SG350X#**show ip ssh-client** المعلمات هي:

● المضيف - اسم خادم اسم المجال (DNS (لخادم SSH.

● address-ip - يحدد عنوان خادم SSH. يمكن أن يكون عنوان IP عنوان 4IPv أو 6IPv أو z6IPv.

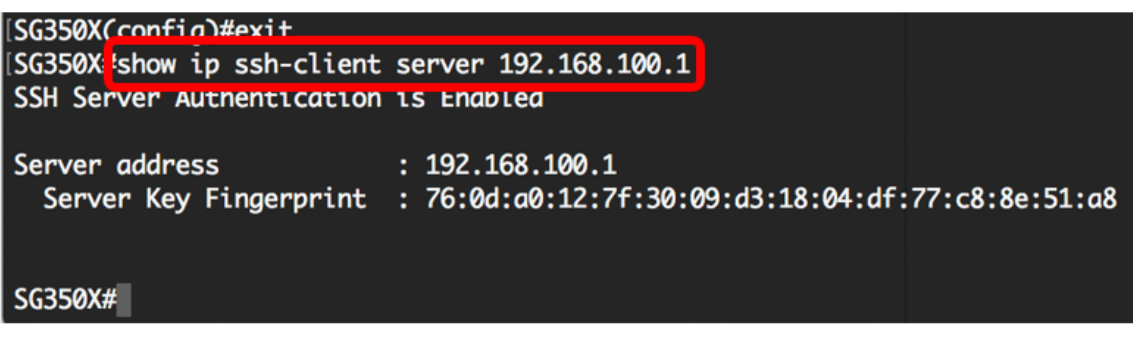

ملاحظة: في هذا المثال، يتم إدخال عنوان IP للخادم .192.168.100.1

ينقذ خطوة 9. (إختياري) في الذو امتياز EXEC أسلوب من المفتاح، ال يشكل عملية إعداد إلى الذو رأسمالمجازفة تشكيل مبرد ب يدخل التالي:

SG350X#copy running-config startup-config

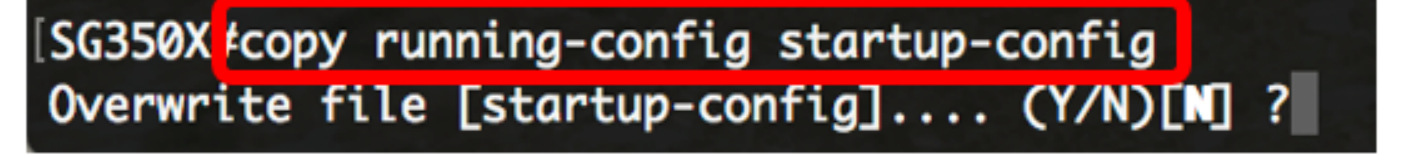

خطوة 10. (إختياري) صحافة Y لموافقة أو ن ل ما من فوق ك لوحة مفاتيح ما إن ال overwrite مبرد [config].... يظهر رسالة حث.

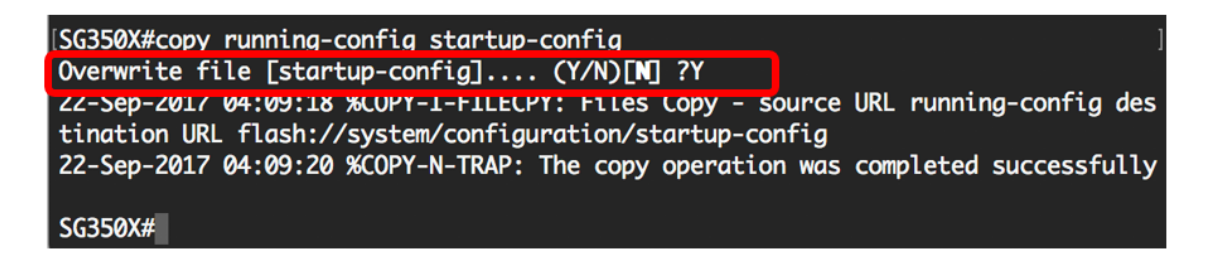

أنت الآن تعلمت الخطوات أن يشكل نادل صحة هوية على مفتاح مدار من خلال ال CLI.

ةمجرتلا هذه لوح

ةي الآلال تاين تان تان تان ان الماساب دنت الأمانية عام الثانية التالية تم ملابات أولان أعيمته من معت $\cup$  معدد عامل من من ميدة تاريما $\cup$ والم ميدين في عيمرية أن على مي امك ققيقا الأفال المعان المعالم في الأقال في الأفاق التي توكير المالم الما Cisco يلخت .فرتحم مجرتم اهمدقي يتلا ةيفارتحالا ةمجرتلا عم لاحلا وه ىل| اًمئاد عوجرلاب يصوُتو تامجرتلl مذه ققد نع امتيلوئسم Systems ارامستناه انالانهاني إنهاني للسابلة طربة متوقيا.